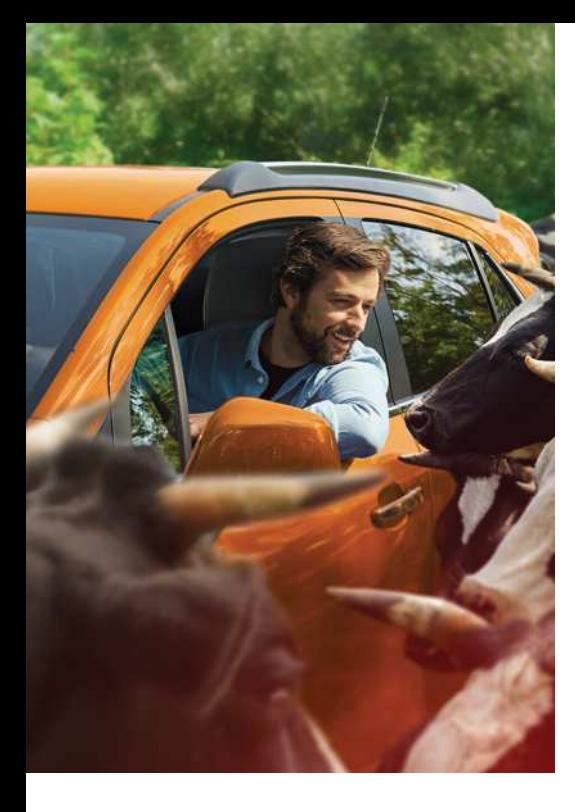

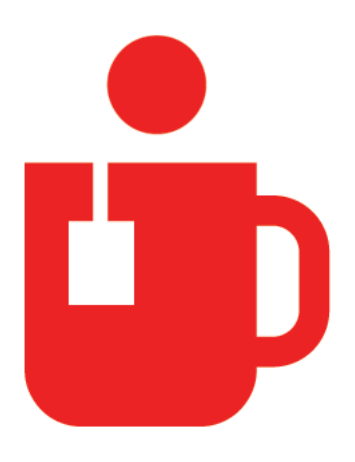

sparkasse.de

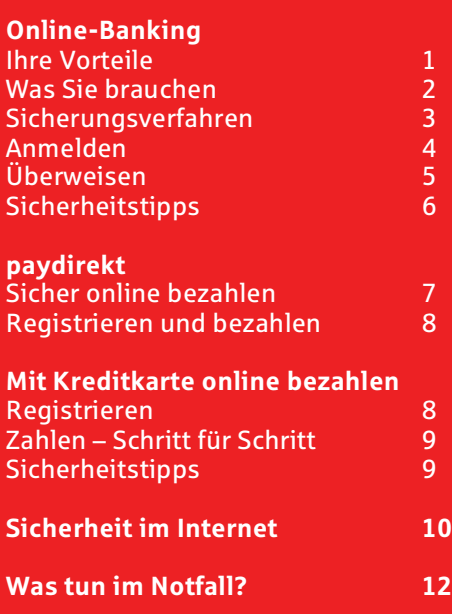

# Gelassen ist einfach.

Wenn man Finanzgeschäfte und Online-Einkäufe jederzeit und überall sicher erledigen kann.

Online einkaufen und Finanzgeschäfte erledigen? Nichts einfacher als das. Und die Sicherheit? Darum kümmern wir uns. Auf unser Online-Banking und unsere Möglichkeiten, online zu zahlen, können Sie sich sicher verlassen.

# Schnell, einfach, bequem und sicher.

**Unser Alltag ist hektisch, schnelllebig und nicht immer einfach. Damit Sie mehr Zeit für die wesentlichen Dinge im Leben haben, bieten wir ein sicheres Online-Banking. Das können Sie erwarten:**

#### **Schnell erledigt**

Mit wenigen Klicks: Geld überweisen, Daueraufträge einrichten und beispielsweise Kontoauszüge prüfen. So sparen Sie viel Zeit.

#### **Einfach erledigt**

Anmelden und loslegen. Die intuitive Bedienung und übersichtliche Gestaltung helfen Ihnen, sich zurechtzufinden.

#### **Bequem erledigt**

Sie haben überall Zugriff auf Ihr Girokonto und vor allem dann, wenn Sie Zeit haben.

#### **Sicher erledigt**

Das Online-Banking Ihrer Sparkasse arbeitet mit höchsten Sicherheitsstandards, sodass Ihr Geld optimal geschützt ist.

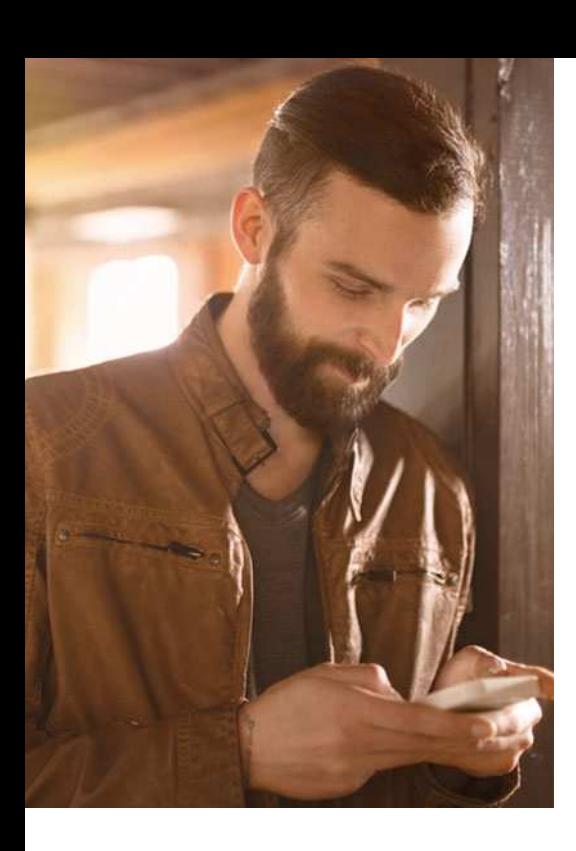

# Die Basis für Online-Banking.

#### **Sparkassen-Konto**

Ihr erster Schritt zum Online-Banking ist die Eröffnung eines Kontos. Sollten Sie bereits Kunde bei uns sein, können Sie Ihr Online-Banking jederzeit kostenlos freischalten lassen.

#### **Computer, Smartphone oder Tablet**

Für das Online-Banking brauchen Sie vor allem einen Computer oder ein anderes internetfähiges Endgerät, wie etwa ein Smartphone oder ein Tablet. Speziell für die Nutzung auf Smartphones bietet die Sparkasse eigene Apps an, beispielsweise die App "Sparkasse".

#### **Internetzugang**

Um das Online-Banking nutzen zu können, muss Ihr Endgerät über eine Verbindung mit dem Internet verfügen. Dabei kommt es nicht auf die Geschwindigkeit an: Das Sparkassen-Online-Banking funktioniert – egal, ob Sie über ein Highspeed-Kabelnetz oder mit Ihrem Smartphone surfen.

#### **Sicherheit**

Nicht nur für das Online-Banking ist die Installation eines aktuellen Internetbrowsers bzw. einer speziellen Bankensoftware, eines Virenschutzprogramms und einer "Firewall" sinnvoll. Um Transaktionen durchzuführen, benötigen Sie für einige Sicherungsverfahren zusätzlich ein spezielles Kartenlesegerät. Mehr dazu lesen Sie auf den nächsten Seiten.

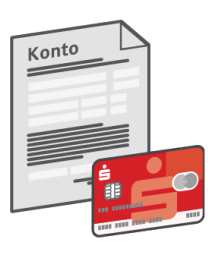

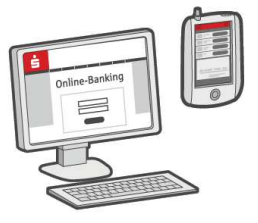

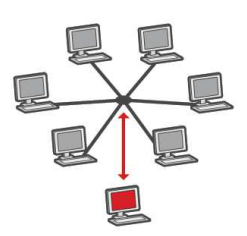

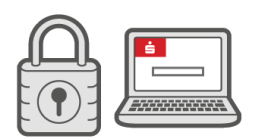

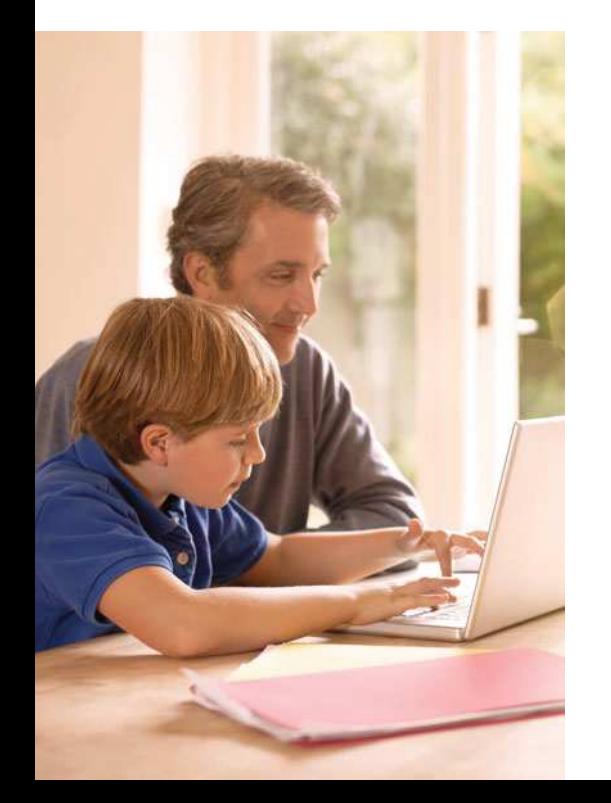

# Für Ihre Sicherheit.

Unsere Sicherheitssysteme sind immer auf dem neuesten Stand und bieten Ihnen höchstmöglichen Schutz. Sie rufen Ihren Kontostand, Ihre Kontoauszüge etc. in einem geschützten Bereich ab. Für die Anmeldung benötigen Sie einen Anmeldenamen und eine PIN. Für Transaktionen im Online-Banking wie Überweisungen gibt es folgende unterschiedliche Sicherungsverfahren. Fragen Sie Ihren Sparkassen-Berater, welches Verfahren er Ihnen empfehlen kann.

#### **chipTAN – sicher mit Karte und TAN-Generator**

Mithilfe eines TAN-Generators und Ihrer Sparkassen-Card oder einer Geldkarte erzeugen Sie selbst Ihre TAN. Den TAN-Generator erhalten Sie direkt von uns oder bestellen ihn online in unserem SparkassenShop.

#### **Die Vorteile der chipTAN:**

- Kontrollmöglichkeit durch Anzeige der wichtigsten Auftragsdaten.
- Sicherheitsrelevante Informationen befinden sich nur auf Ihrer Sparkassen-Card.
- Kein Missbrauch möglich, da die chipTAN nur für einen bestimmten Auftrag gültig ist.
- Den TAN-Generator können auch andere Personen nutzen, beispielsweise Familienmitglieder.
- Wenn Sie Ihren TAN-Generator dabeihaben, können Sie auch von jedem anderen (gesicherten) Rechner auf Ihr Online-Konto zugreifen und Aufträge ausführen.

#### **smsTAN – Ihre TAN direkt aufs Handy**

Mit smsTAN erhalten Sie die TAN über eine SMS an eine von Ihnen zuvor festgelegte Mobilfunknummer. Beim Online-Banking mit dem Smartphone erfolgt der Empfang der smsTAN aus Sicherheitsgründen auf einem zweiten Gerät.

#### **Die Vorteile der smsTAN:**

- Jede smsTAN gilt nur für einen bestimmten Auftrag.
- Zusätzlicher Schutz durch zeitlich begrenzte Gültigkeit.
- Überall und jederzeit Empfang auf Ihr Mobilfunkgerät.
- Kontrollmöglichkeit durch Anzeige der wichtigsten Auftragsdaten.

Für Privatpersonen, Gewerbetreibende und Firmenkunden, die sehr viele Kontobewegungen veranlassen, lohnt sich das HBCI-Verfahren.

Im Gegensatz zu den PIN/TAN-Verfahren können Sie viele Überweisungen gesammelt vorbereiten und auf einmal überweisen. Sie benötigen einen PC mit Internetzugang, einen Chipkartenleser nach Secoder-Standard sowie je nach HBCI-Version eine Online-Banking-Software oder einen Internetbrowser sowie Ihre Sparkassen-Card/-Geldkarte.

#### **pushTAN – für alle, die viel unterwegs sind**

Die TAN wird an Ihr Smartphone oder Tablet gesendet. Dazu benötigen Sie keine zusätzlichen Geräte, nur die App S-pushTAN. Die App laden Sie kostenlos im Apple App Store oder im Google Play Store herunter.

#### **Die Vorteile der pushTAN:**

- Jede pushTAN gilt nur für einen bestimmten Auftrag.
- Zusätzlicher Schutz durch zeitlich begrenzte Gültigkeit.
- Überall und jederzeit Empfang auf Ihr Mobilgerät (Datenverbindung vorausgesetzt).
- Kontrollmöglichkeit durch Anzeige der wichtigsten Auftragsdaten.
- Es ist kein zweites mobiles Endgerät notwendig: Die pushTAN erhalten Sie auf demselben Gerät, auf dem Sie mobil Ihre Finanzgeschäfte erledigen.

### Ihr Einstieg: die Erstanmeldung.

**Mit Ihrer Freischaltung zum Online-Banking erhalten Sie von uns eine 16-stellige Legitimations-ID und eine Start-PIN. Mit diesen beiden können Sie sich zum ersten Mal im Online-Banking anmelden. Und so geht's:**

- 1. Stellen Sie die Verbindung zum Internet sicher und rufen Sie über einen Internetbrowser unsere Internetseite auf.
- 2. Auf der Startseite finden Sie die Anmeldung für das Online-Banking.
- 3. Tragen Sie Ihre Legitimations-ID in das Feld "Anmeldename" und Ihre Start-PIN in das Feld "PIN" ein.
- 4. Klicken Sie auf "Anmelden".
- 5. Je nach Sicherungsverfahren müssen Sie das jeweilige TAN-Verfahren, das Sie nutzen, erst freischalten oder installieren. Mehr Information dazu erhalten Sie von Ihrem Sparkassen-Berater.
- 6. Das System fordert Sie nun auf, eine persönliche, neue fünfstellige PIN einzugeben, die Sie selbst festlegen. Die Start-PIN ist nur einmalig für den Erstzugang gültig. Außerdem können Sie einen individuellen Anmeldenamen hinterlegen. Diesen tragen Sie ab sofort statt der Legitimations-ID bei der Anmeldung ein.

### Wie überweise ich online?

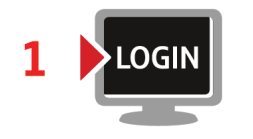

Nachdem Sie sich mit Ihrer PIN und Ihrem Anmeldenamen über unsere Internetseite angemeldet haben, öffnet sich das Fenster fürs Online-Banking.

Sie können jetzt sofort beginnen, Ihre Aufträge auszuführen, Daten zu ändern oder auch die aktuellsten Sicherheitstipps zu lesen. Eine der am häufigsten verwendeten Funktionen, die Überweisung, finden Sie hier erklärt.

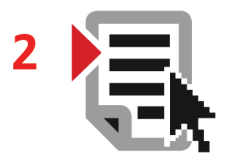

Auf der linken Seite im Online-Banking finden Sie den Menüpunkt "Banking". Mit einem Klick öffnet sich darunter der Punkt "Überweisung". Mit dem angezeigten Überweisungsformular erstellen Sie Ihren Auftrag und senden diesen ab.

Der nächste Schritt unterscheidet sich, je nachdem welches Sicherungsverfahren Sie nutzen:

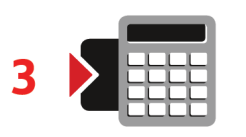

#### **chipTAN**

Auf dem Bildschirm erscheint nun eine sogenannte animierte Grafik. Führen Sie Ihre Sparkassen-Card in den TAN-Generator ein und drücken Sie die Taste "F". Halten Sie den TAN-Generator an den Bildschirm auf die animierte Grafik. Die Daten werden nun über die lichtempfindlichen Kontakte auf der Rückseite übertragen. Auf dem Display des TAN-Generators werden die wichtigsten Daten Ihres Auftrags angezeigt.

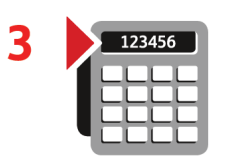

#### **smsTAN**

Nach wenigen Sekunden erhalten Sie eine SMS mit den wichtigsten Daten Ihres Auftrags und einer speziell für diese eine Transaktion generierten TAN auf Ihr registriertes Handy.

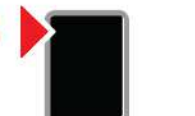

#### **pushTAN**

Wechseln Sie zur S-pushTAN-App und melden Sie sich dort mit dem von Ihnen vergebenen Zugangspasswort an. Anschließend werden in der App die wichtigsten Daten des Auftrags angezeigt.

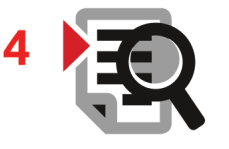

Für alle drei Verfahren gilt: Prüfen Sie die Daten auf ihre Richtigkeit (bei einer Überweisung zum Beispiel die letzten zehn Stellen der IBAN und den Betrag). Bei chipTAN: Bestätigen Sie mit der Taste "OK". Anschließend wird Ihnen die für diesen Auftrag errechnete TAN angezeigt.

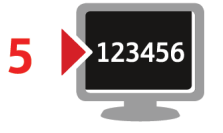

Stimmen die Daten überein, können Sie den Auftrag am PC mit der übermittelten TAN freigeben. Fertig!

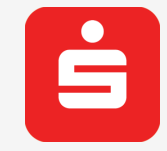

**Finanzgeschäfte mobil erledigen**

Mit der kostenlosen **App Sparkasse** können Sie Ihre aktuellen Kontostände einsehen und Überweisungen abschicken. Oder Sie lassen sich zum nächstgelegenen Geldautomaten oder zur nächsten Sparkassen-Filiale lotsen. Die App ist optimal, wenn Sie beliebig viele Konten Ihrer Sparkasse im Blick haben möchten.

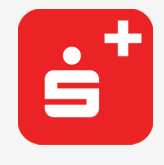

Mit der **App Sparkasse+** nutzen Sie die gleichen Vorteile wie mit der App Sparkasse. Das Besondere: Mit dieser App können Sie beliebig viele Konten von unterschiedlichen Sparkassen und Banken einrichten.

Alle mobilen Dienste Ihrer Sparkasse und mehr Informationen finden Sie auf www.sparkasse.de.

# So geht sicheres Online-Banking.

**Wir tun viel für ein sicheres Online-Banking. Auch Sie können dazu beitragen, dass Ihre Daten sicher sind.**

- **Besser: vorsichtig sein.** Mit der Eingabe der TAN wird im Regelfall eine Abbuchung von Ihrem Konto bestätigt. Denken Sie daran, wenn Sie nach Ihren Bankdaten oder einer TAN gefragt werden, ohne dass Sie eine Transaktion in Auftrag geben wollen.
- **Misstrauisch sein:** Wenn Ihnen etwas seltsam vorkommt, brechen Sie im Zweifel lieber die Aktion ab. Wir werden Sie beispielsweise niemals auffordern, eine TAN für Gewinnspiele, Sicherheits-Updates oder vermeintliche Rücküberweisungen einzugeben.
- **Sorgfältig: Daten kontrollieren.** Auf dem Display Ihres TAN-Generators oder Ihres Mobiltelefons werden Ihnen die wichtigsten Auftragsdaten angezeigt. Falls die Anzeigedaten nicht mit Ihrem Auftrag übereinstimmen, brechen Sie die Aktion ab.
- **Geschlossen: sichere Eingabe.** Wenn Sie Ihre Anmeldedaten zum Online-Banking eingeben, schauen Sie immer, ob das Schlosssymbol im Browser vorhanden ist.
- **Immer: aufmerksam bleiben.** Kontrollieren Sie regelmäßig die Umsätze auf Ihrem Konto. Das geht im Online-Banking und mit Ihren Kontoauszügen. Nur so erkennen Sie unberechtigte Abbuchungen rechtzeitig und fristgerecht.

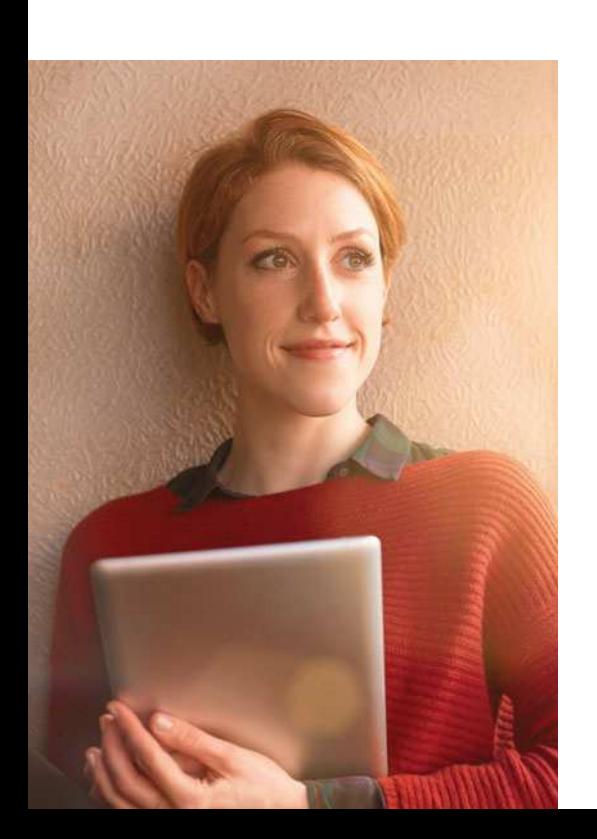

- **Eingrenzen: Tageslimit.** Legen Sie ein Tageslimit für Ihre Transaktionen im Online-Banking fest. Mit Ihrem persönlichen Verfügungsrahmen schränken Sie die Möglichkeiten unberechtigter Zugriffe ein.
- **Im Zweifel: Zugang sperren.** Falls Sie den Verdacht haben, dass mit der Banking-Anwendung etwas nicht stimmt: Sperren Sie Ihren Zugang. Mehr Informationen finden Sie auf der Rückseite dieser Broschüre.

# paydirekt – sicher online bezahlen.

**paydirekt ist das neue Online-Bezahlverfahren der deutschen Banken und Sparkassen. Damit bezahlen Sie gewohnt sicher und direkt mit Ihrem Sparkassen-Girokonto im Internet.**

Ihre Vorteile: Bei Rückabwicklung einer Zahlung wird Ihnen das Geld direkt auf Ihr Girokonto gutgeschrieben. Sie können auf besonders hohe Sicherheitsstandards vertrauen, denn paydirekt nimmt auch beim Online-Bezahlen das Bankgeheimnis und den deutschen Datenschutz ernst. Ihre Daten werden nicht zu Werbezwecken an Dritte weitergegeben.

#### **Mit paydirekt haben Sie alles im Griff**

Ihre Zahlungen können Sie immer in Ihrem Online-Banking, Ihrem Kundenbereich auf www.paydirekt.de oder mobil mit der paydirekt-App (im Google Play Store und im Apple App Store) prüfen. Dort verwalten Sie auch Ihre Anmeldedaten und vieles mehr.

#### **Das besondere Sicherheits-Plus von paydirekt**

Während Sie zahlen, läuft eine Sicherheitsprüfung im Hintergrund. In Einzelfällen bestätigen Sie Ihre Zahlung, indem Sie zusätzlich eine TAN eingeben. Damit sind Sie bei paydirekt optimal abgesichert.

#### **Käuferschutz inklusive**

Sollte ein Händler einmal nicht liefern, erhalten Sie Ihr Geld zurück. Schnell und unkompliziert.

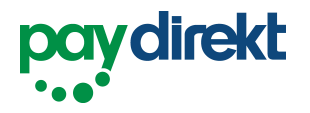

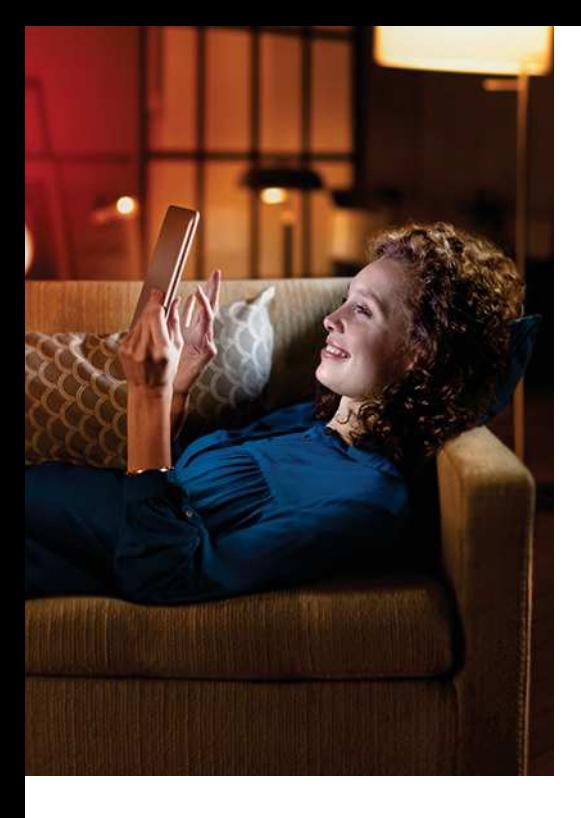

Wenn Sie eine Transaktion bemerken, die Sie nicht getätigt haben, können Sie dies über die Detailansicht der jeweiligen Transaktion an paydirekt unter www.paydirekt.de melden.

Im Kundenbereich des Portals können Sie "Problem melden" und anschließend "Bestellung wurde von mir nicht getätigt" auswählen.

Hinweis: Gegebenenfalls deaktiviert paydirekt Ihre Zahlfunktion aus Sicherheitsgründen vorübergehend.

# **MasterCard** SecureCode.

**Verified by VISA** 

# Für paydirekt registrieren und sicher bezahlen.

#### **Damit Sie schnell und einfach bezahlen können, registrieren Sie sich am besten gleich für paydirekt:**

- 1. Online-Banking Ihrer Sparkasse starten und auf den Menüpunkt "paydirekt" klicken
- 2. Benutzername und Passwort vergeben
- 3. Daten mit TAN bestätigen
- 4. Registrierungs-E-Mail beantworten

#### **So zahlen Sie sicher in drei einfachen Schritten:**

- 1. paydirekt im Online-Shop als Bezahlverfahren auswählen
- 2. Name und Passwort eingeben
- 3. Zahlung bestätigen fertig

### Mit Kreditkarte online bezahlen.

**Beim Online-Shopping ist die Zahlung mit der Sparkassen-Kreditkarte eine beliebte Möglichkeit, schnell und sicher einzukaufen. In der Regel geben Sie für die Zahlung im Internet die Kartennummer, das Verfallsdatum der Karte und die Prüfziffer an.**

#### **Für mehr Sicherheit**

Darüber hinaus bieten wir Ihnen mit den Kreditkarten von MasterCard und Visa einen besonderen Sicherheits-Service für Online-Käufe – das "3-D Secure-Verfahren". Bei MasterCard heißt es "MasterCard® SecureCode™", bei Visa "Verified by Visa". Das Verfahren stellt sicher, dass niemand unberechtigt mit Ihrer Kreditkarte im Internet einkaufen kann.

#### **Online registrieren**

Damit Sie sicher und komfortabel online einkaufen können, müssen Sie Ihre Sparkassen-Kreditkarte registrieren. Da die Registrierung ein wenig Zeit in Anspruch nimmt, führen Sie diese möglichst rechtzeitig vor dem ersten Einkauf im Internet durch.

Beim Registrieren legen Sie fest, ob Sie künftig Online-Zahlungen mit Kreditkarte mit nur einem Klick freigeben möchten. Dafür nutzen Sie die App "S-ID-Check" auf Ihrem Tablet oder Smartphone. Die Registrierung für das "S-ID-Check"-Verfahren nehmen Sie über unsere Internetseite vor, unter dem Stichwort "MasterCard SecureCode" bzw. "Verified by Visa".

Während der Registrierung verbinden Sie Ihre Kreditkarte mit der App auf Ihrem Smartphone bzw. Tablet. Sollten Sie ein neues Smartphone bzw. Tablet nutzen, müssen Sie Ihre Kreditkarte mit dem neuen Endgerät über die Registrierung verbinden.

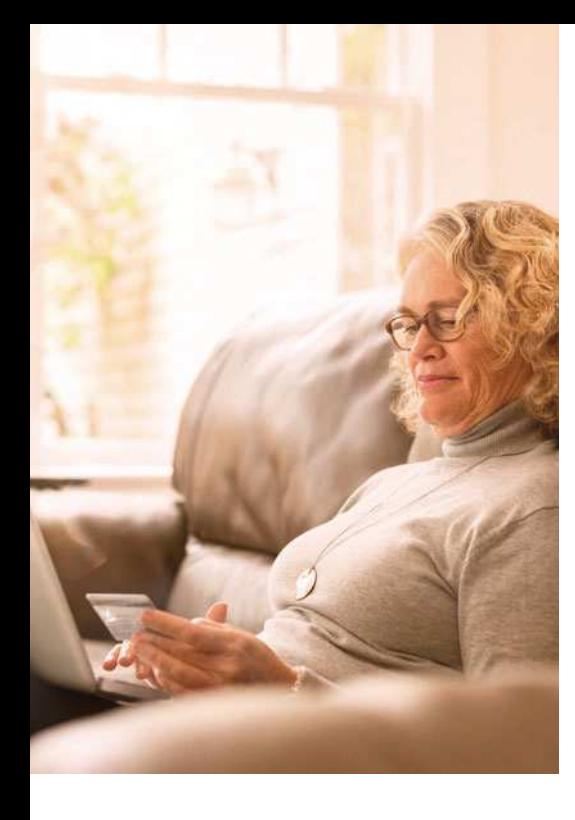

#### **Zahlung mit App freigeben**

- 1. Sie gehen, wie gewohnt, online shoppen, wählen Ihre Artikel aus und starten dann den Bezahlvorgang.
- 2. Wählen Sie bei einem teilnehmenden Händler die Zahlung mit Kreditkarte MasterCard® SecureCode™ bzw. Verified by Visa aus.
- 3. Sie erhalten über die App "S-ID-Check" eine Push-Nachricht (Nachricht über neue Mitteilungen) mit dem Zahlungsbetrag.
- 4. Gleichen Sie den Betrag im Internet mit dem in der App ab.
- 5. Stimmen die Angaben überein, bestätigen Sie dies mit einem Klick in der App.
- 6. Haben Sie im Registrierungsprozess eine PIN vergeben, geben Sie diese zur endgültigen Bestätigung der Zahlung ein.

Stimmt der Betrag in der App nicht mit dem überein, den Sie im Zahlprozess angezeigt bekommen, oder erhalten Sie eine Nachricht, ohne einen Einkauf getätigt zu haben, brechen Sie die Zahlung ab. In diesem Fall sollten Sie den Karteninhaber-Service anrufen.

Führen Sie am besten noch heute die Registrierung durch. So sind Sie optimal auf alle Online-Einkäufe vorbereitet.

# Sicherheitstipps.

- Prüfen Sie die Allgemeinen Geschäftsbedingungen des Online-Anbieters.
- Geben Sie Ihre Kreditkartennummer nur im konkreten Bezahlvorgang an, niemals zur einfachen Identifikation Ihrer Kundendaten bzw. um Zutritt zu einem Internetaccount zu erlangen.
- Bestellen Sie nur bei Anbietern, die ihre Kommunikation mit SSL absichern, was Sie an dem Schlosssymbol in der Kopfzeile des Browsers erkennen.
- Registrieren Sie sich für MasterCard® SecureCode™ bzw. Verified by Visa.
- Drucken Sie für jeden Bestellvorgang einen Beleg aus oder speichern Sie Ihren Beleg sicher ab.
- Bei Kündigung eines Internetservice bewahren Sie eine Kopie der E-Mail auf.
- Schreiben Sie Ihr Kennwort nicht auf bzw. speichern Sie es nicht ab.
- Achten Sie darauf, dass niemand die Eingabe Ihres Kennworts sieht, beispielsweise in der Öffentlichkeit.

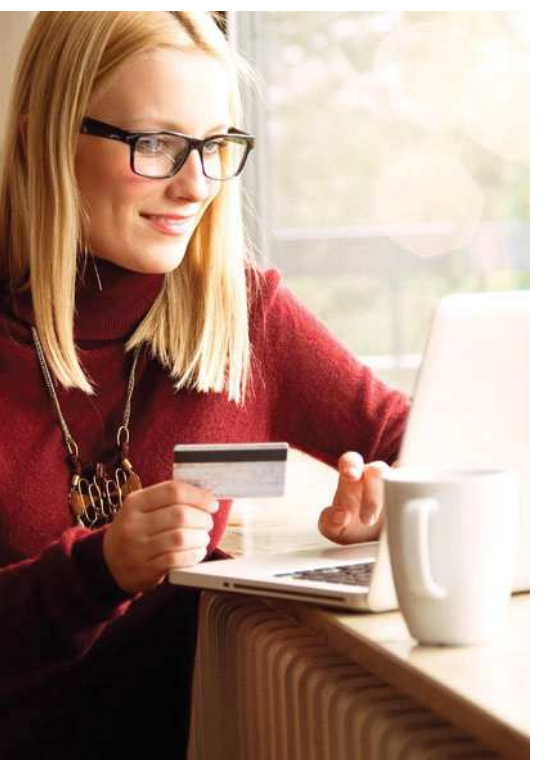

- Seien Sie misstrauisch, wenn jemand Sie nach Ihrem Kennwort fragt. Wir oder die Kartengesellschaft werden Sie nie nach Ihrem Kennwort fragen.
- Wenden Sie sich bei Bedarf an Ihren Sparkassen-Berater, wenn Sie Ihren Verfügungsrahmen für Einkäufe im Internet senken wollen.
- Kommt Ihnen im Bestellprozess etwas ungewöhnlich vor oder vermuten Sie den Missbrauch Ihrer Daten, kontaktieren Sie uns bitte umgehend. Die Rufnummer finden Sie u. a. auf der Rückseite Ihrer Kreditkarte oder wählen Sie den Sperr-Notruf 116 116, siehe auch Rückseite dieser Broschüre.

### Wie erkennen Sie Gefahren aus dem Internet?

Es gibt einige Gefahren aus dem Internet, vor denen Sie auf der Hut sein sollten. Die häufigsten Betrugsfälle sind:

#### **Pharming**

So merken Sie es: Die Startseite weist nicht die typischen Sicherheitsmerkmale auf – in der Adresszeile fehlt das Kürzel "https". Eventuell haben Schrift und Symbole andere Farben oder eine andere Größe als sonst. Das steckt dahinter: Möglicherweise sind Sie Opfer einer Pharmingattacke geworden.

Dabei manipuliert eine Schadsoftware wie ein "Trojaner" Ihren Computer. Er leitet Verbindungsversuche beispielsweise zur Sparkassen-Seite auf eine gefälschte Internetseite um. Sie sieht der Originalseite täuschend ähnlich. Ziel ist es, Ihre Kontodaten, PIN oder Kartendaten zu stehlen. Pharming gelingt aber nur, wenn zuvor die Schadsoftware auf Ihrem Computer installiert wurde – zum Beispiel über E-Mail-Anhänge.

#### **Phishing**

Beim "Passwort-Fischen" hingegen erhalten Sie von Betrügern E-Mails, in denen sie sich beispielsweise als Sparkasse ausgeben. Unter einem Vorwand locken sie Sie über einen Internetlink in der E-Mail auf eine gefälschte Internetseite der Sparkasse. Sie sieht dem Original verblüffend ähnlich. Sie sollen dort Ihre Zugangsdaten und TAN in ein Formular eingeben. Während Sie sich in Sicherheit wähnen, vergreift sich der Dieb mit den so ergaunerten Daten an Ihrem Konto. Manche Betrüger melden sich auch per Fax oder Telefon, um Ihnen zum Beispiel geheimen Zugangsdaten fürs Online-Banking oder Kartendaten zu entlocken. In jedem Fall gilt: Geben Sie niemals Ihre geheimen Daten preis.

**Das Aussehen von falschen E-Mails wirkt oft professionell und integriert die Logos von Geldinstituten oder Online-Shops. Warnhinweise können hier sein:**

- Kryptische und untypische Absenderadresse.
- Rechtschreibfehler im Text bzw. falsche Umlaute oder kyrillische Buchstaben.
- Falsche Grammatik.
- Keine persönliche Anrede (beispielsweise nur "Sehr geehrter Herr!").

Gute Virenscanner erkennen die meisten Trojaner. Deshalb sollten Sie Ihren PC regelmäßig mit einem aktuellen Virenscanner auf Herz und Nieren prüfen.

Wir werden Sie niemals dazu auffordern, TANs für Gewinnspiele, Sicherheitsüberprüfungen oder Wartungsarbeiten am Banking einzugeben.

#### **Trojaner**

Trojaner sind kleine Spionageprogramme , die das Verhalten Ihres PCs beim Online-Banking verändern. Sie gelangen beispielsweise über Downloads im Internet oder beim Öffnen unsicherer E-Mail-Anhänge auf den Computer. Trojaner fragen beispielsweise über eine gefälschte Abfrageseite direkt nach der Anmeldung TANs oder Kartendaten von Ihnen ab. Aber Vorsicht: Diese Daten fließen an die Datendiebe, um beispielsweise unbemerkt eine Überweisung von Ihrem Konto durchzuführen oder mit Ihren Kartendaten bei Online-Händlern einzukaufen.

Eine besonders gefährliche Variante der Gattung Trojaner manipuliert fast unsichtbar die von Ihnen eingegebene Überweisung. Achten Sie daher auf Unstimmigkeiten auf der Seite zur Eingabe der TAN. Gut zu erkennen sind solche Betrugsversuche, wenn Sie chipTAN, pushTAN oder smsTAN nutzen: Die angezeigten Überweisungsdaten in der Anzeige des TAN-Generators, in der S-pushTAN-App oder in der SMS können auf einen Betrug hinweisen. Entdecken Sie Unstimmigkeiten, geben Sie keine TAN ein und kontaktieren Sie uns sofort.

Wenn Sie nach weiteren Sicherheitstipps im Internet suchen, dann schauen Sie bei uns im Internet und beim Bundesamt für Sicherheit in der Informationstechnik (BSI) vorbei: www.bsi-fuer-buerger.de.

#### **Fit für das Internet**

- Aktualisieren Sie regelmäßig Ihr Betriebssystem und Ihre eingesetzten Programme.
- Arbeiten Sie nicht mit Administratorrechten auf Ihrem Computer.
- Halten Sie Firewall und Virenscanner immer aktuell.
- Löschen Sie nach Geschäften über das Internet immer Browserverlauf und Cache.
- Erledigen Sie Bankgeschäfte oder Online-Einkäufe nie über ein fremdes WLAN.
- Hinterlegen Sie keine persönlichen Zugangsdaten auf Ihrem Rechner und auf fremden Portalen. Schreiben Sie Ihre Daten nicht auf und geben Sie diese nicht an Dritte weiter.
- Achten Sie darauf, dass Sie Online-Geschäfte nur über eine verschlüsselte Verbindung tätigen.
- Für Online-Banking oder einen Einkauf im Internet geben Sie die Internetadresse immer von Hand ein.
- Öffnen Sie keine Dateianhänge in E-Mails von unbekannten Absendern.
- Folgen Sie nie Aufforderungen, die Sie per E-Mail oder Telefon erhalten, Zahlungsaufträge zu bestätigen.

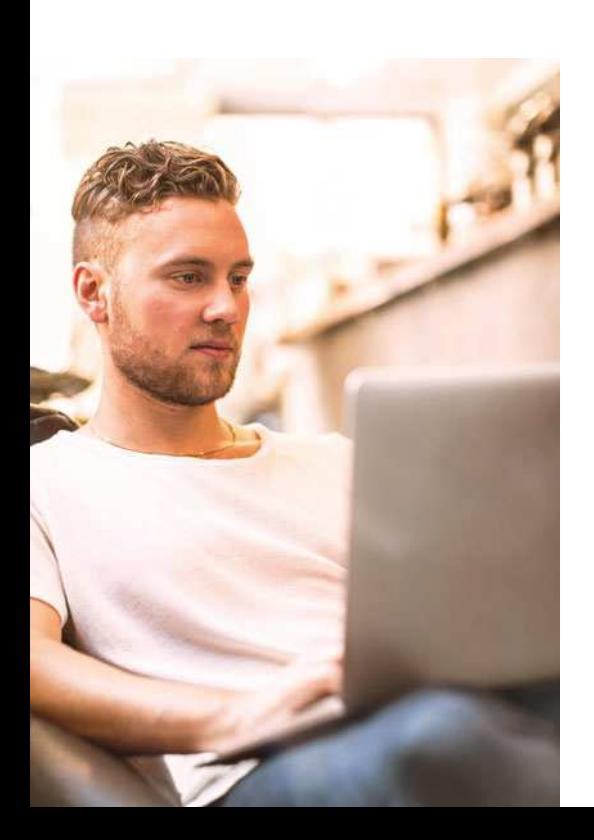

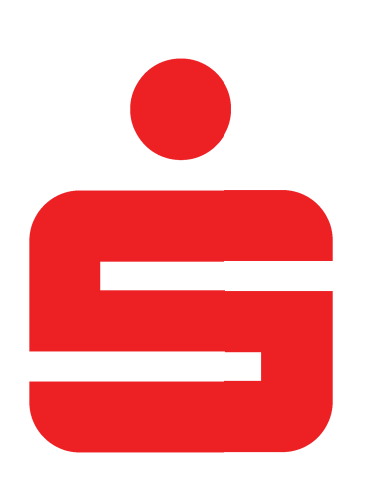

Wenn's um Geld geht – Sparkasse.

#### **Sichere Kommunikationswege**

Nutzen Sie keine unverschlüsselte E-Mail. Diese Nachrichten können im Internet von Dritten mitgelesen werden. Für eine sichere Kommunikation mit uns stehen Ihnen auf unserer Internetseite Kontaktformulare zur Verfügung, über die eine Nachricht verschlüsselt übertragen wird.

Wichtige Informationen zu Veränderungen rund um Ihr Online-Banking und die verwendeten Sicherungsverfahren erhalten Sie von uns ausschließlich postalisch, als Nachricht über Ihr Elektronisches Postfach im Online-Banking-Bereich oder sie werden als Information auf unserer Internetseite bereitgestellt. In solchen Fällen werden wir Sie nie über eine E-Mail informieren. Bitte reagieren Sie daher niemals auf Aufträge und Anfragen per E-Mail, in denen der Eindruck vermittelt wird, dass diese von uns zugestellt worden sind. Bitte öffnen Sie niemals die Anhänge von solchen E-Mails.

### Was tun im Notfall?

Haben Sie den Verdacht, dass Ihr Zugang zum Online-Banking oder Kreditkartendaten missbraucht wurden? Haben Sie Ihre Kreditkarte verloren oder wurde sie gestohlen?

In diesen Fällen können Sie sich direkt an uns wenden. Oder Sie sperren Ihren Online-Banking-Zugang oder Ihre Kreditkarte über den Sperr-Notruf:

#### **116 116**

Diese Nummer gilt deutschlandweit, rund um die Uhr und ist kostenfrei. Auch aus dem Ausland ist der Sperr-Notruf erreichbar: +49 116 116. Bitte informieren Sie sich vor Reiseantritt über eine möglicherweise abweichende Ländervorwahl (www.sperr-notruf.de).

#### **Wichtig bei Verlust Ihrer Kreditkarte**

Sie haften bis maximal 50 Euro je Karte, sofern Sie Ihre Mitwirkungsund Sorgfaltspflichten eingehalten und die Sperrung Ihrer Karte unverzüglich veranlasst haben.

#### **Ihr Weg zu uns**

Wir sind für Sie da. Kommen Sie in Ihre nächstgelegene Sparkassen-Filiale oder informieren Sie sich online unter www.sparkasse.de.

**gerne weiter.**